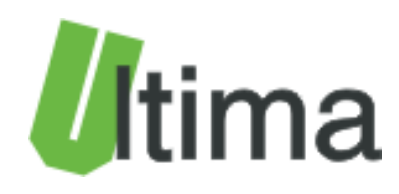

# **CPT-360 Karta wejść 9 x RTD Instrukcja obsługi**

AN-CPT-360-1-v1\_5

**Data aktualizacji:**

04/2012r.

## Spis treści

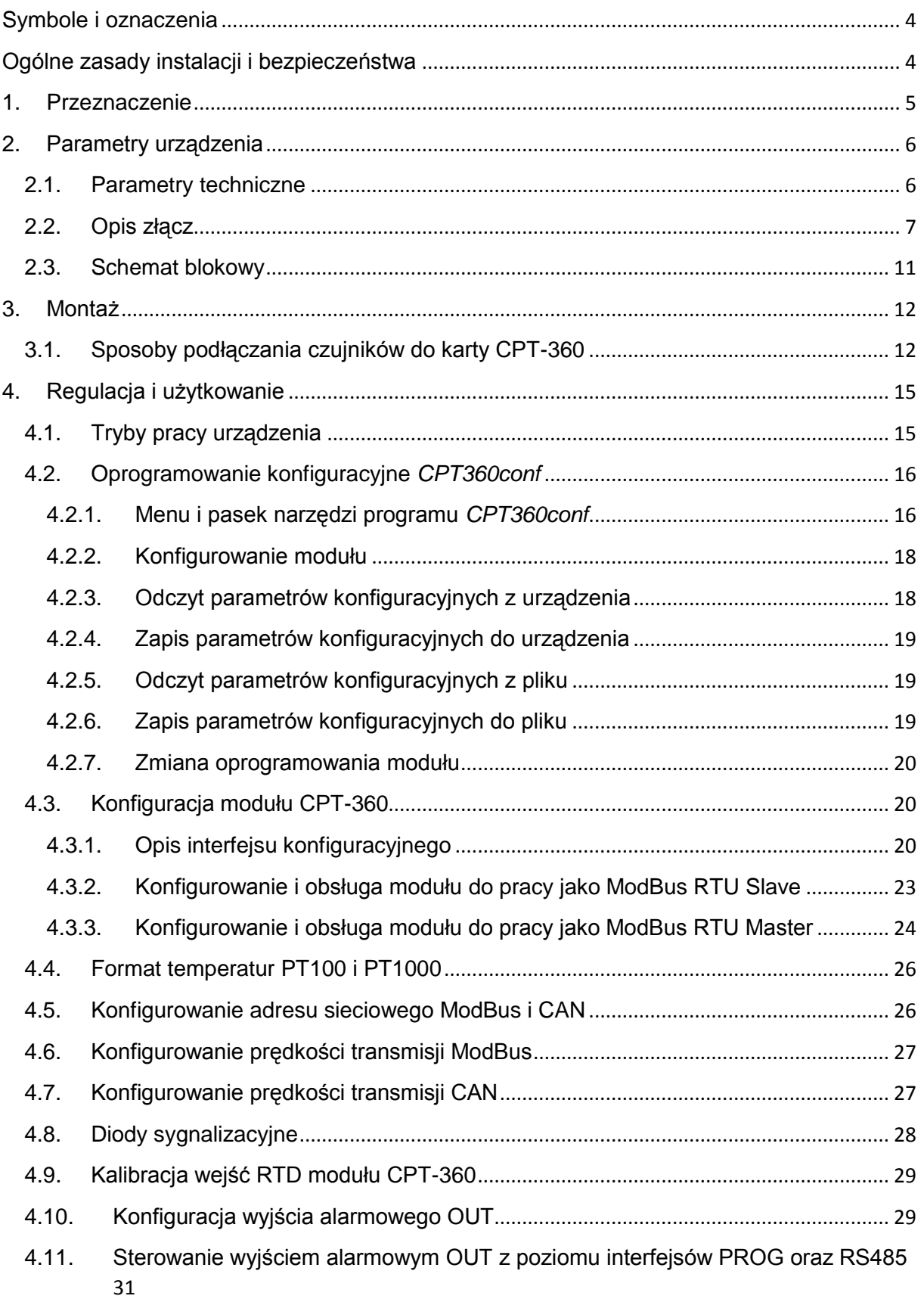

<span id="page-2-0"></span>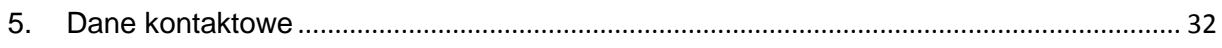

## **Symbole i oznaczenia**

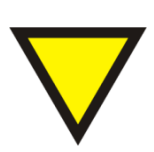

#### **Porada**.

Podpowiada czynności, które ułatwiają rozwiązanie problemu lub/i jego diagnozowanie. Wykonanie ich nie jest obowiązkowe i nie rzutuje na poprawność funkcjonowania urządzenia.

#### **Uwaga!**

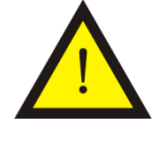

Ważna informacja lub czynność mająca znaczenie dla prawidłowej pracy urządzenia. Wykonanie jej nie jest obowiązkowe. Jej brak nie spowoduje żadnych zagrożeń dla człowieka i urządzenia. Jedynym skutkiem niezastosowania może być nieprawidłowa praca urządzenia.

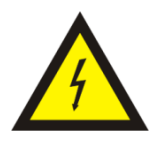

#### **Ostrzeżenie!**

Wskazuje ważne czynności, których niepoprawnie wykonane może spowodować zagrożenie dla obsługi, lub/i uszkodzenie urządzenia.

## <span id="page-3-0"></span>**Ogólne zasady instalacji i bezpieczeństwa**

Urządzenie należy instalować zgodnie z przeznaczeniem określonym w dokumentacji. Spełnienie tego warunku jest podstawa do zapewnienia bezpieczeństwa i poprawnej pracy urządzenia.

W przypadku użycia urządzenia w sposób niewłaściwy lub niezgodny z przeznaczeniem może stać ono źródłem zagrożenia.

Producent nie odpowiada za szkody wynikłe z użycia urządzenia w niewłaściwy sposób lub niezgodnie z przeznaczeniem. Przeróbki w urządzeniu są niedozwolone i mogą stać sie powodem zagrożenia.

## <span id="page-4-0"></span>**1. Przeznaczenie**

Moduł CPT-360 przeznaczony jest do odczytywania temperatur rezystancyjnych czujników RTD takich jak między innymi PT100, PT1000, PTC. Zależnie od wersji wykonania, odczytane i sformatowane wartości temperatur udostępniane są poprzez protokół ModBus RTU lub/i protokół CANopen. Karta może być kalibrowana na różne zakresy temperatur.

W tablicy 1.1. przedstawiono dostępne wykonania modułu CPT-360.

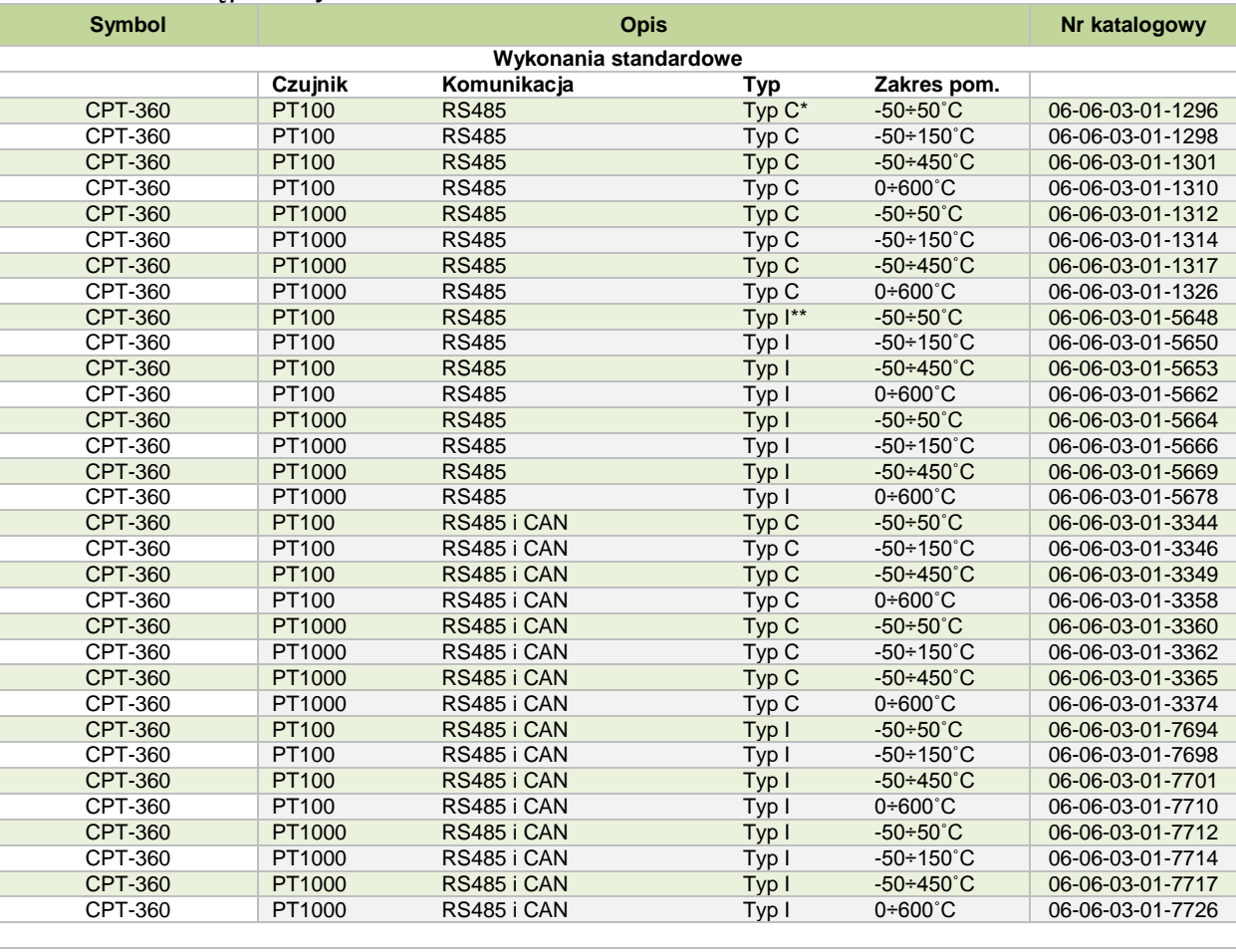

#### *Tab. 1.1. Dostępne wykonania modułu CPT-360*

**Wykonania niestandardowe**

Kontakt z producentem : www.ultima-automatyka.pl

\*Typ C – zakres temperatur pracy 0÷60 ˚C, Napięcie izolacji portów RS485/CAN od zasilania i czujników obiektowych – 1 kV

\*\*Typ I – zakres temperatur pracy -30÷60 ˚C, Napięcie izolacji portów RS485/CAN od zasilania i czujników obiektowych –2,5 kV

## <span id="page-5-0"></span>**2. Parametry urządzenia**

## <span id="page-5-1"></span>**2.1. Parametry techniczne**

Parametry techniczne modułu zostały przedstawione w tablicy 2.1.1.

*Tab. 2.1.1. Parametry techniczne modułu CPT-360*

| <b>Parametr</b>                                         | <b>Opis</b>                                                    |  |  |
|---------------------------------------------------------|----------------------------------------------------------------|--|--|
| Napiecie zasilania                                      | 1835 VDC                                                       |  |  |
|                                                         | 1226VAC                                                        |  |  |
| Maksymalna moc bez obciążenia                           | 2 VA                                                           |  |  |
| Ochrona przepięciowa i przeciwzw. od zasilania          | 250 mA 1500W                                                   |  |  |
| Wilgotność względna                                     | Pracy<br>20%95%                                                |  |  |
|                                                         | Przechowywania 20%95%                                          |  |  |
|                                                         | $0^{\circ}$ C $60^{\circ}$ C typ C<br>Pracy:                   |  |  |
| Temperatura                                             | -30°C60°C typ I                                                |  |  |
|                                                         | Przechowywania: -30°C70°C                                      |  |  |
| Odporność na drgania<br>Rozdzielczość wejść analogowych | 4g<br>12 bit                                                   |  |  |
|                                                         | PT100, PT500, PT1000, KTY,                                     |  |  |
| TYP wejścia                                             | Ni100,Cu100,NTC,PTC                                            |  |  |
|                                                         | Dwuprzewodowo                                                  |  |  |
| Sposób podłączenia                                      | Trójprzewodowo                                                 |  |  |
|                                                         | PT100 2,7mA                                                    |  |  |
| Prad pobudzenia czujnika                                | PT1000 0,27mA                                                  |  |  |
| Rezystancja przewodów doprowadzających                  | ≤ 200 Ω                                                        |  |  |
|                                                         | 0.1 °C                                                         |  |  |
| Rozdzielczość pomiaru temperatury                       |                                                                |  |  |
| Dokładność pomiaru                                      | $+/- 0.2^{\circ}$ C max                                        |  |  |
| Nieliniowość pomiaru                                    | $+/- 0,2°C$ max                                                |  |  |
| Dryft temperatury                                       | ≤ 100 ppm/ $°C$                                                |  |  |
| Czas odpowiedzi                                         | 100 ms                                                         |  |  |
|                                                         | $-50^{\circ}$ C $50^{\circ}$ C                                 |  |  |
|                                                         | $-50^{\circ}$ C 150 $^{\circ}$ C                               |  |  |
| Zakres pomiaru temperatury dla PT100, PT500, PT1000     | $-50^{\circ}$ C 450 $^{\circ}$ C                               |  |  |
|                                                         | $0^{\circ}$ C 600 $^{\circ}$ C                                 |  |  |
|                                                         | Inny niestandardowy                                            |  |  |
| Linearyzacja PT                                         | Wg. Normy PN-EN 60751                                          |  |  |
| Rodzaj podłączenia<br>Wyjście alarmowe                  | Konektory rozłączne. Przewód 0,22,5mm2                         |  |  |
| Specyfikacja RS485                                      | 500mA, PWR-0,7 V                                               |  |  |
| Specyfikacja CAN                                        | EEIA/TIA-485<br><b>ISO 11898</b>                               |  |  |
| Separacja RS485/CAN od zasilania i czujników            | 1,0 kVDC typ C                                                 |  |  |
| obiektowych                                             | 2,5 kVDC typ I                                                 |  |  |
| Ochrona przepięciowa i przeciwzwarciowa CAN i RS485     | 100mA 600W                                                     |  |  |
| Pamięć parametrów                                       | EEPROM                                                         |  |  |
|                                                         | Za pomocą dekoderów                                            |  |  |
| Adresowanie                                             | 1 do 99. Powyżej offset z pamięci EEPROM                       |  |  |
| Ustawianie prędkości transmisji                         | Za pomocą DIPSWITCH                                            |  |  |
| <b>EMC</b>                                              | Wg. EN-61000-6-1/2/3/4,                                        |  |  |
| Obudowa                                                 | ABS Czarna                                                     |  |  |
| Stopień ochrony zacisków                                | IP-20 wg DIN 40050/EC 529                                      |  |  |
| Stopień ochrony obudowy                                 | IP-43 wg DIN 40050/EC 529                                      |  |  |
| Montaż                                                  | Na wspornikach szynowych<br>wg PN/E-06292 lub DIN EN 50 022-35 |  |  |
| Ciężar                                                  | 116 g                                                          |  |  |
| Wymiary z konektorami                                   | 52 x 92,2 x 58 mm                                              |  |  |
|                                                         |                                                                |  |  |

### <span id="page-6-0"></span>**2.2. Opis złącz**

Złącza modułu zostały pokazane na rysunku 2.2.1.

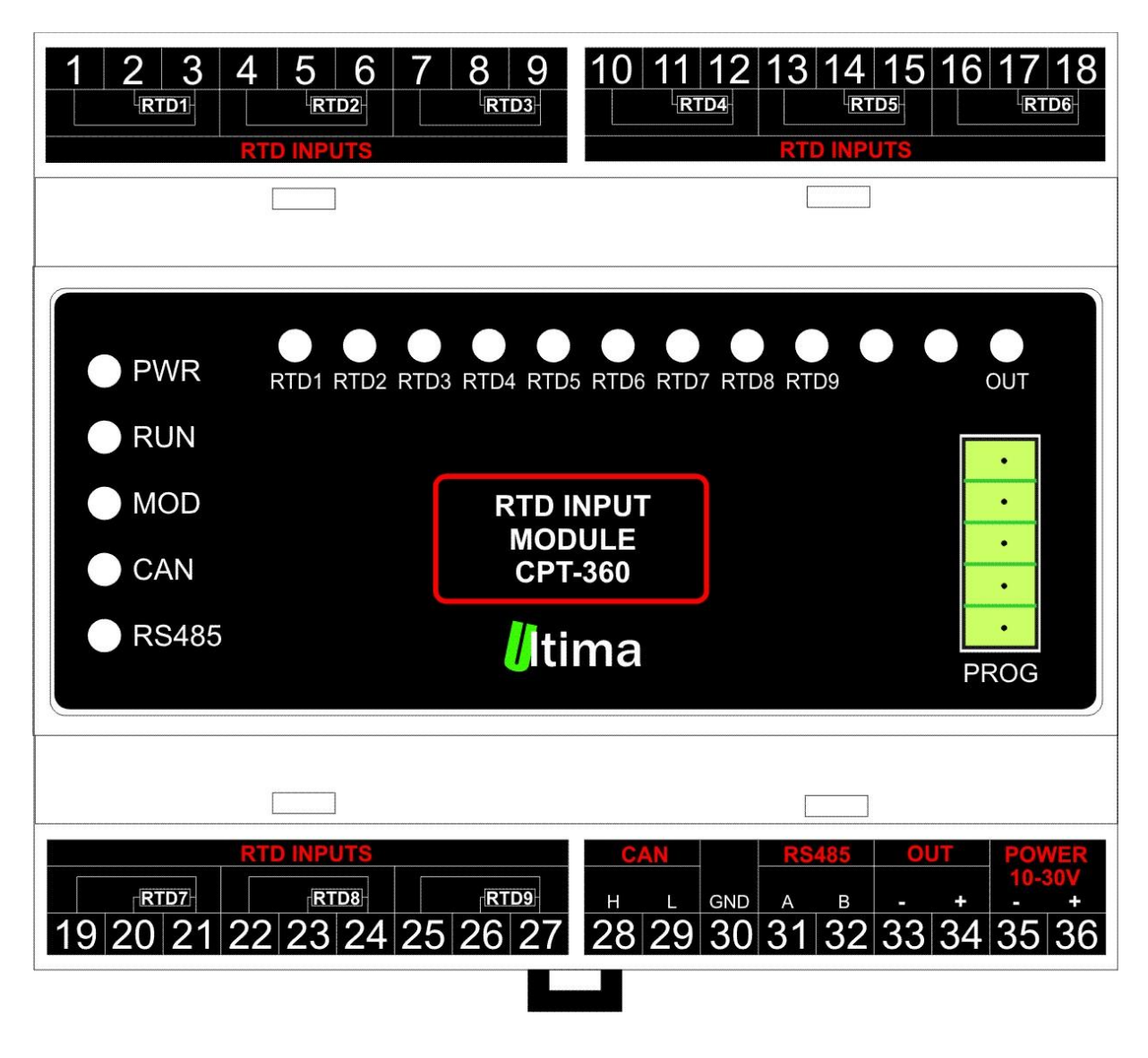

*Rys. 2.2.1. Widok złącz modułu CPT-360*

Na rysunku 2.2.2. pokazano widok modułu ze zdjętym górnym wieczkiem.

| 3<br>2<br><b>RTD1</b>                                                    | 5<br>6<br>4<br>RTD <sub>2</sub><br><b>PATTER</b> | 8<br>9<br>RTD3                                                      | 11 12 <br>10<br>RTD4                                                                    | 7 18<br>13 14 15 16 1<br>RTD6<br>RTD5<br>201<br>e ma                                                                    |
|--------------------------------------------------------------------------|--------------------------------------------------|---------------------------------------------------------------------|-----------------------------------------------------------------------------------------|----------------------------------------------------------------------------------------------------|
|                                                                          |                                                  |                                                                     |                                                                                         |                                                                                                    |
| <b>PWR</b><br><b>RUN</b><br><b>MOD</b><br>$\bigcirc$ CAN<br><b>RS485</b> | IO2<br>IO <sub>1</sub>                           | IO <sub>5</sub><br>IO3<br>IO4<br>SW <sub>3</sub><br>SW <sub>4</sub> | IO <sub>6</sub><br>IO <sub>7</sub><br><b>IO8</b><br>SW <sub>2</sub><br>ON<br><b>RSN</b> | <b>IO9</b><br><b>IO10</b><br>IO11<br><b>IO12</b><br>٠<br><b>PROG</b><br>$\sum_{i=1}^{n}$<br>۰<br>$\bullet$<br>$\bullet$ |
|                                                                          |                                                  |                                                                     |                                                                                         |                                                                                                    |
| RTDZ<br>21<br>19 20                                                      | ems<br>RTD8<br>24<br>22<br>23                    | <b>RTD9</b><br>25 26 27                                             | œ<br>$\frac{\text{GND} \quad \text{A}}{30 31}$<br>Η<br>28 29                            | ou<br>B<br> 32 33 34 35 36                                                                                              |

*Rys. 2.2.2. Widok modułu CPT-360 ze zdjętym wieczkiem*

Opis złącz, dekoderów i przycisków modułu został przedstawiony w tablicy 2.2.1.

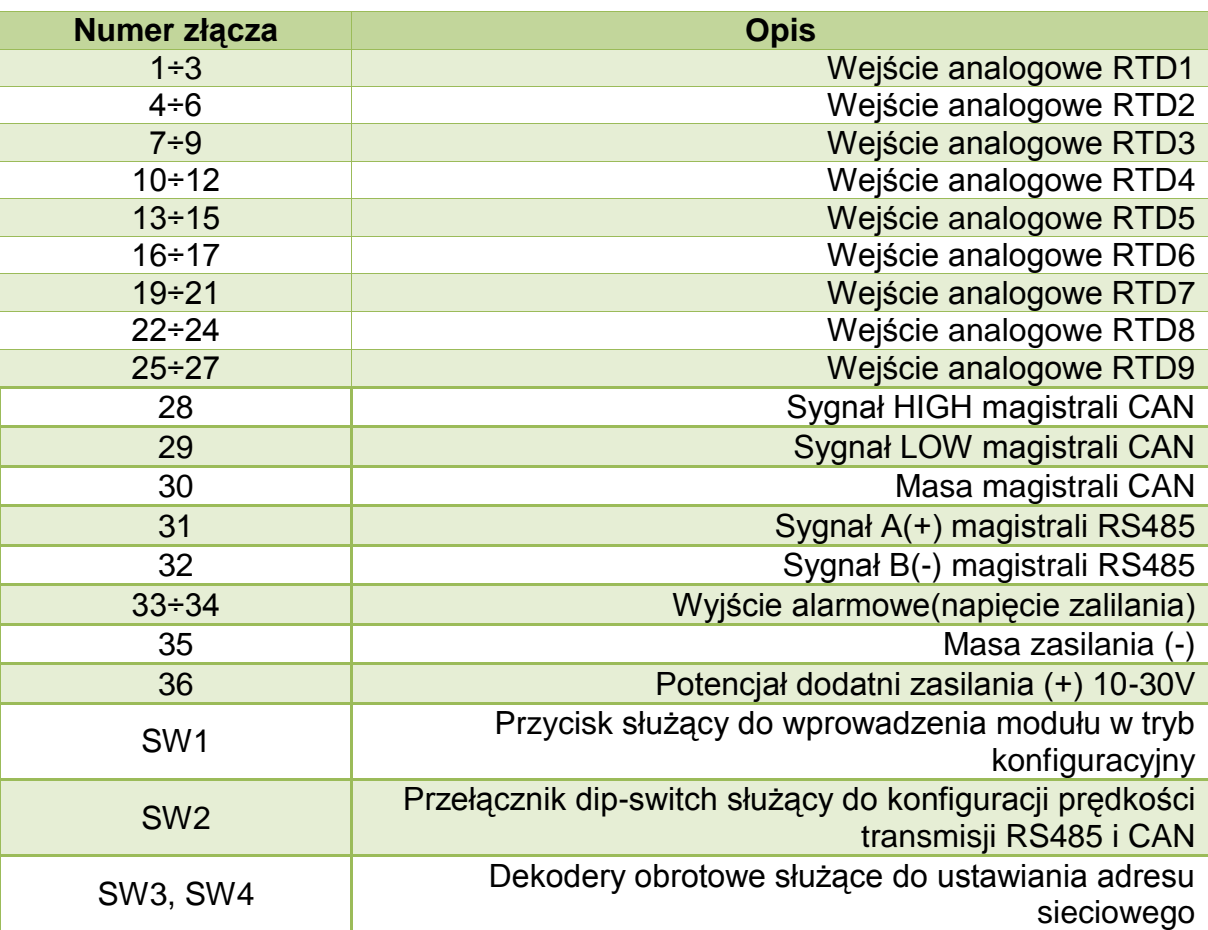

*Tab. 2.2.1. Opis złącz, dekoderów i przycisków modułu CPT-360*

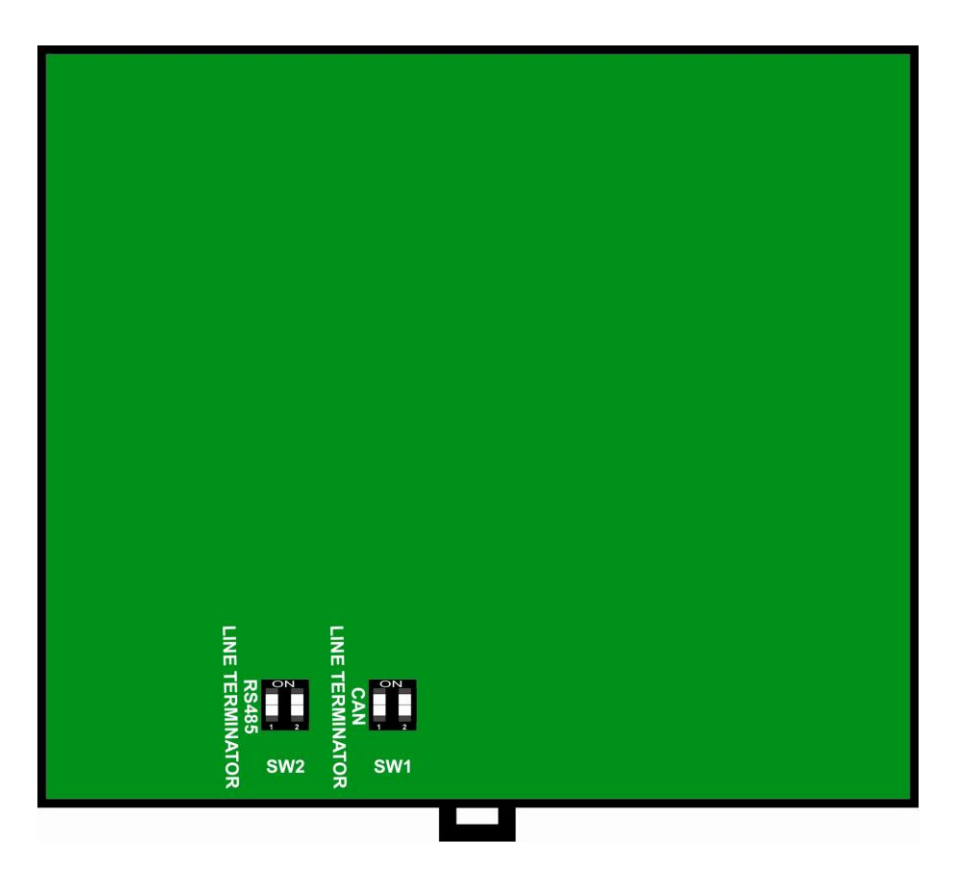

*Rys. 2.2.3. Widok modułu CPT-360 ze zdjętym spodnim wieczkiem*

Opis spodnich przełączników dip-switch modułu został przedstawiony w tablicy 2.2.3.

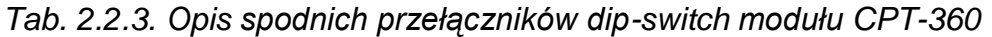

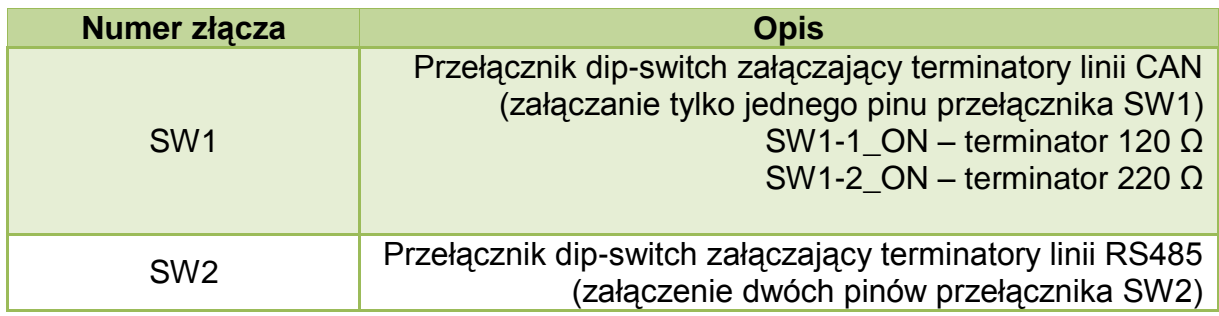

## **2.3. Schemat blokowy**

<span id="page-10-0"></span>Schemat blokowy modułu przedstawiono na rysunku 2.3.1.

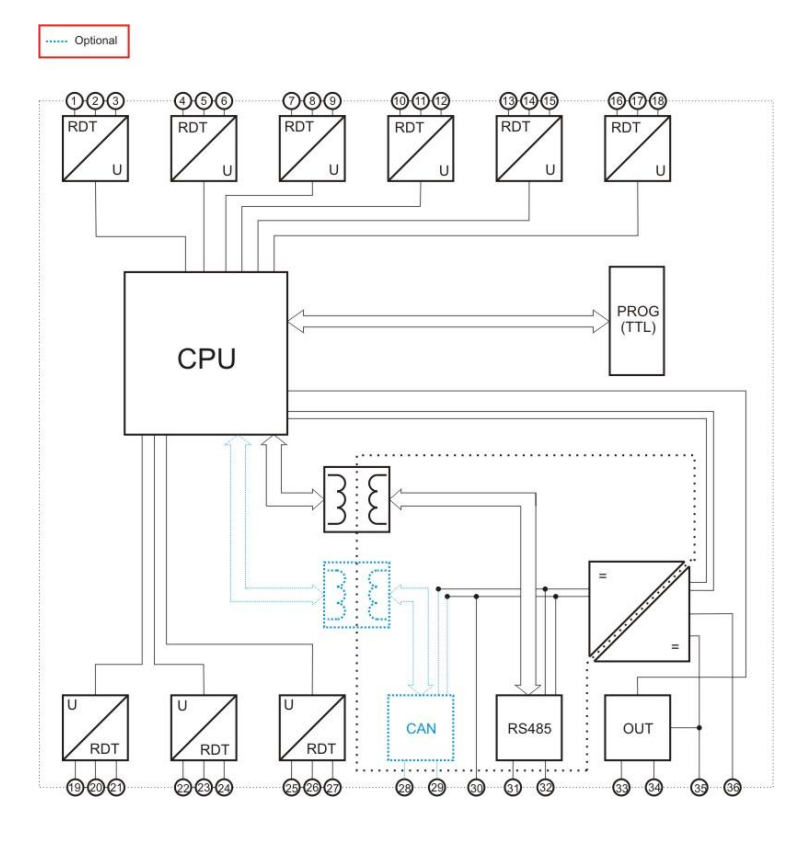

*Rys. 2.3.1. Schemat blokowy modułu CPT-360*

## <span id="page-11-0"></span>**3. Montaż**

Urządzenie jest przystosowane do montażu na szynie DIN EN 50 022-35.

#### **3.1. Sposoby podłączania czujników do karty CPT-360**

<span id="page-11-1"></span>Ogólny sposób podłączania czujników pokazano na rysunku 3.1.1. Szczegółowy opis wszystkich rodzajów podłączeń znajduje się poniżej.

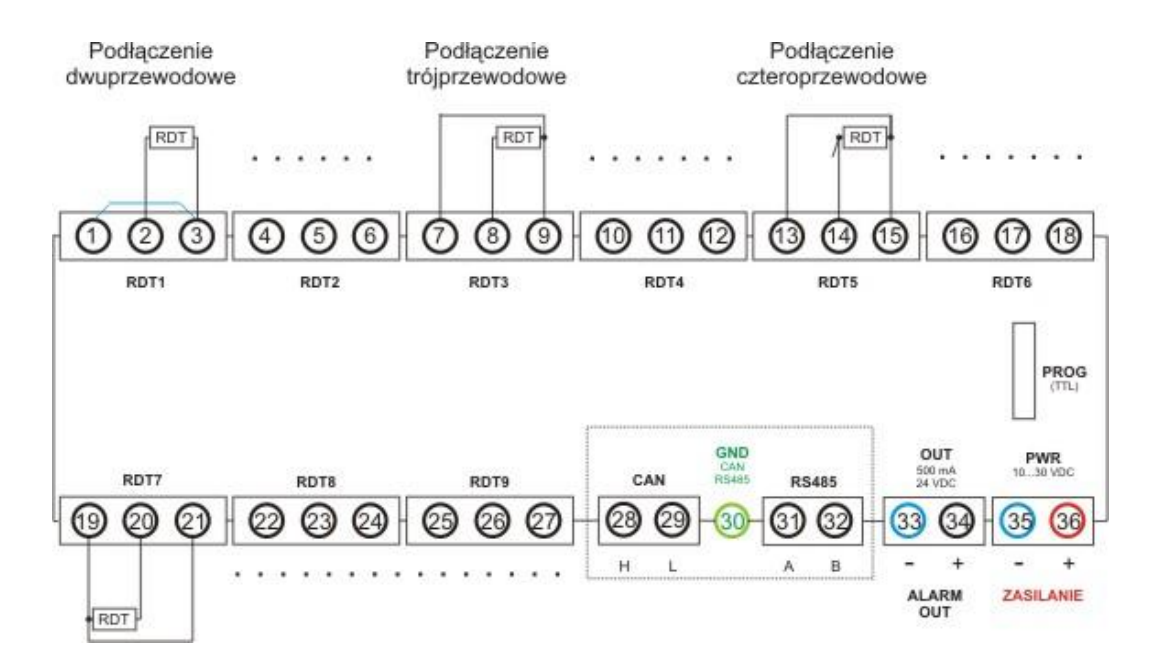

*Rys. 3.1.1. Ogólny sposób podłączenia czujników do modułu CPT-360*

#### Podłączenie dwuprzewodowe (bez kompensacji długości przewodów)

Na rysunku 3.1.2. pokazano sposób dwuprzewodowego podłączenia czujnika.

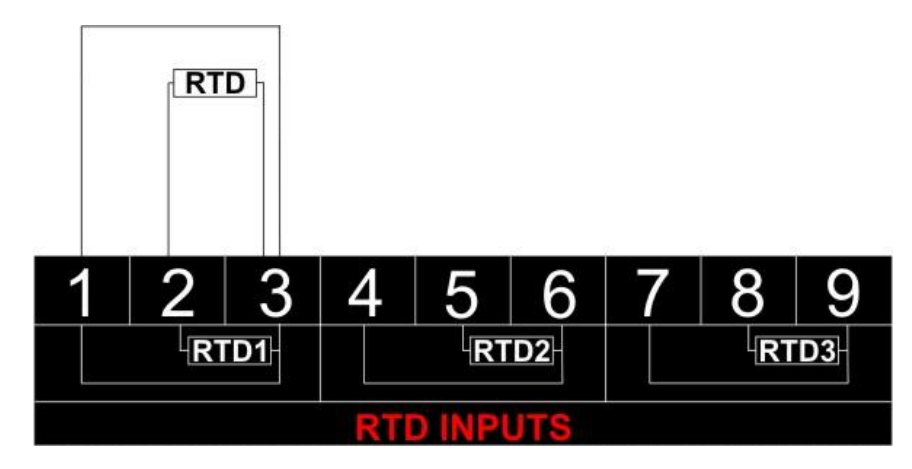

*Rys. 3.1.2. Dwuprzewodowe podłączenie czujnika*

W celu wykonania takiego podłączenia należy wpiąć czujnik pomiędzy zaciski 2 i 3. Zaciski 1 i 3 należy zewrzeć ze sobą możliwie najkrótszym przewodem.

#### **Uwaga!**

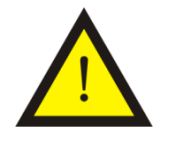

W przypadku takiego podłączenia pomiar obarczony jest dodatnim stałym błędem wynikającym z rezystancji przewodów połączeniowych. Aby skorygować ten błąd należy skonfigurować stały *offset*, który będzie dostosowywał wartości temperatur do rzeczywistych wartości. Korygowanie tego błędu jest szczególnie istotne w przypadku czujników PT100. Konfiguracja wartości *offsetu* została opisana w dalszej części instrukcji.

#### Podłączenie trójprzewodowe (z kompensacją długości przewodów)

Na rysunku 3.1.3. pokazano sposób trójprzewodowego podłączenia czujnika.

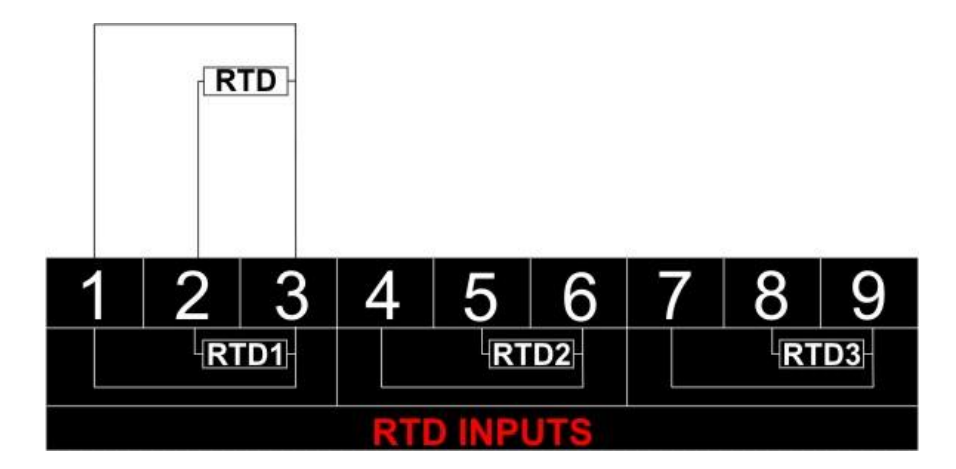

*Rys. 3.1.3. Trójprzewodowe podłączenie czujnika*

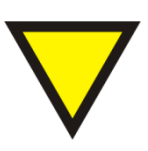

#### **Porada**.

Należy pamiętać aby długości wszystkich przewodów połączeniowych były sobie równe.

Podłączenie czteroprzewodowe (z kompensacją długości przewodów)

Na rysunku 3.1.4. pokazano sposób czteroprzewodowego podłączenia czujnika.

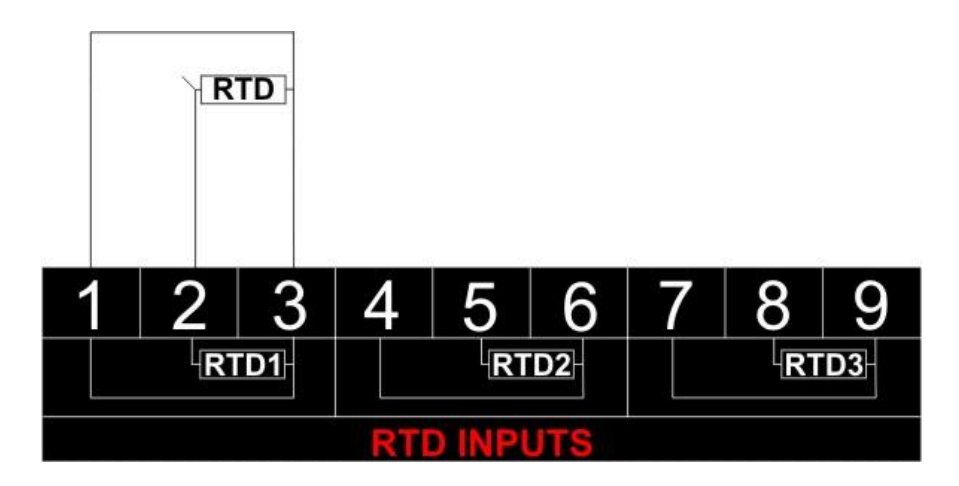

*Rys. 3.1.4. Czteroprzewodowe podłączenie czujnika*

W tym przypadku podłączenia wykonujemy analogicznie do podłączenia trójprzewodowego ignorując jedną z podwójnych końcówek czujnika.

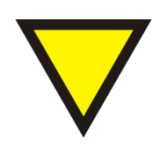

#### **Porada**.

Należy pamiętać aby długości wszystkich przewodów połączeniowych były sobie równe.

## <span id="page-14-0"></span>**4. Regulacja i użytkowanie**

Urządzenie konfiguruje się poprzez złącze RS485 z wykorzystaniem programu *CPT360conf* lub poprzez magistralę CAN.

Konfiguracja poprzez magistralę RS485 odbywa się przy wykorzystaniu programu konfiguracyjnego *CPT360conf*( patrz 4.2).

Konfiguracja poprzez magistralę CAN odbywa się przy wykorzystaniu protokołu CANopen. CPT-360, w sieci CANopen, pracuje jako urządzenie typu moduł wejść analogowych(specyfikacja CiA 401). Wszystkie parametry konfiguracyjne oraz sposób dostępu do nich opisane zostały w pliku .eds dołączonym do urządzenia(CPT-360\_Ultima.eds).

#### <span id="page-14-1"></span>**4.1. Tryby pracy urządzenia**

#### **Tryb inicjalizacyjny**

Jest to tryb, w którym urządzenie inicjalizuje porty komunikacyjne, sprawdzane jest działanie wszystkich diod sygnalizacyjnych i aktualizowane są wszystkie ustawienia konfiguracyjne. Występuje on bezpośrednio po załączeniu zasilania, wyjściu z trybu konfiguracyjnego oraz wyjściu z trybu programowania.

#### **Tryb normalnej pracy**

Jest to podstawowy tryb pracy urządzenia, w którym obsługiwane są jego główne funkcje. Występuje on bezpośrednio po trybie inicjalizacyjnym.

#### **Tryb konfiguracyjny**

W tym trybie użytkownik ma możliwość modyfikacji wszystkich dostępnych parametrów urządzenia. Rodzaj i ilość parametrów jest uzależniona od rodzaju oprogramowania modułu.

Wprowadzenie urządzenia w tryb konfiguracyjny następuje po przytrzymaniu wciśniętego przycisku SW3, przez co najmniej 5 sekund, podczas trybu pracy normalnej. Wejście w ten tryb sygnalizowane jest poprzez pomarańczowy kolor diody MOD.

Przewód RS485 należy podłączyć do złącza RS485 modułu, a z drugiej strony do komputera PC.

Wyjście z tego trybu następuje po zresetowaniu urządzenia (ponowne załączenie zasilania albo opcja '*Device -> Start device'* w programie *CPT360conf*).

#### **Tryb programowania**

Tryb programowania wykorzystywany jest do zmiany oprogramowania modułu (*firmware*). Wprowadzenie modułu w ten tryb następuje po przyciśnięciu przycisku SW3 podczas załączania zasilania modułu.

Przewód RS485 należy podłączyć do złącza RS485 modułu, a z drugiej strony do komputera PC. Zmiany oprogramowania dokonuje się przy pomocy programu konfiguracyjnego.

Wyjście z tego trybu następuje automatycznie po wgraniu programu albo przy ponownym załączeniu zasilania.

#### **4.2. Oprogramowanie konfiguracyjne** *CPT360conf*

<span id="page-15-0"></span>Konfiguracji i zmiany oprogramowania modułu dokonuje się przy pomocy, dostarczanego przez producenta, oprogramowania *CPT360conf*. Oprogramowanie to jest dostępne na stronie producenta [\(www.ultima-automatyka.pl\)](http://www.ultima-automatyka.pl/).

#### **4.2.1. Menu i pasek narzędzi programu** *CPT360conf*

<span id="page-15-1"></span>Menu programu CPT360conf przedstawiono w tablicy 4.2.1.1. Pasek narzędzi przedstawiono w tablicy 4.2.1.2.

#### *Tab. 4.2.1.1. Menu programu CPT360conf*

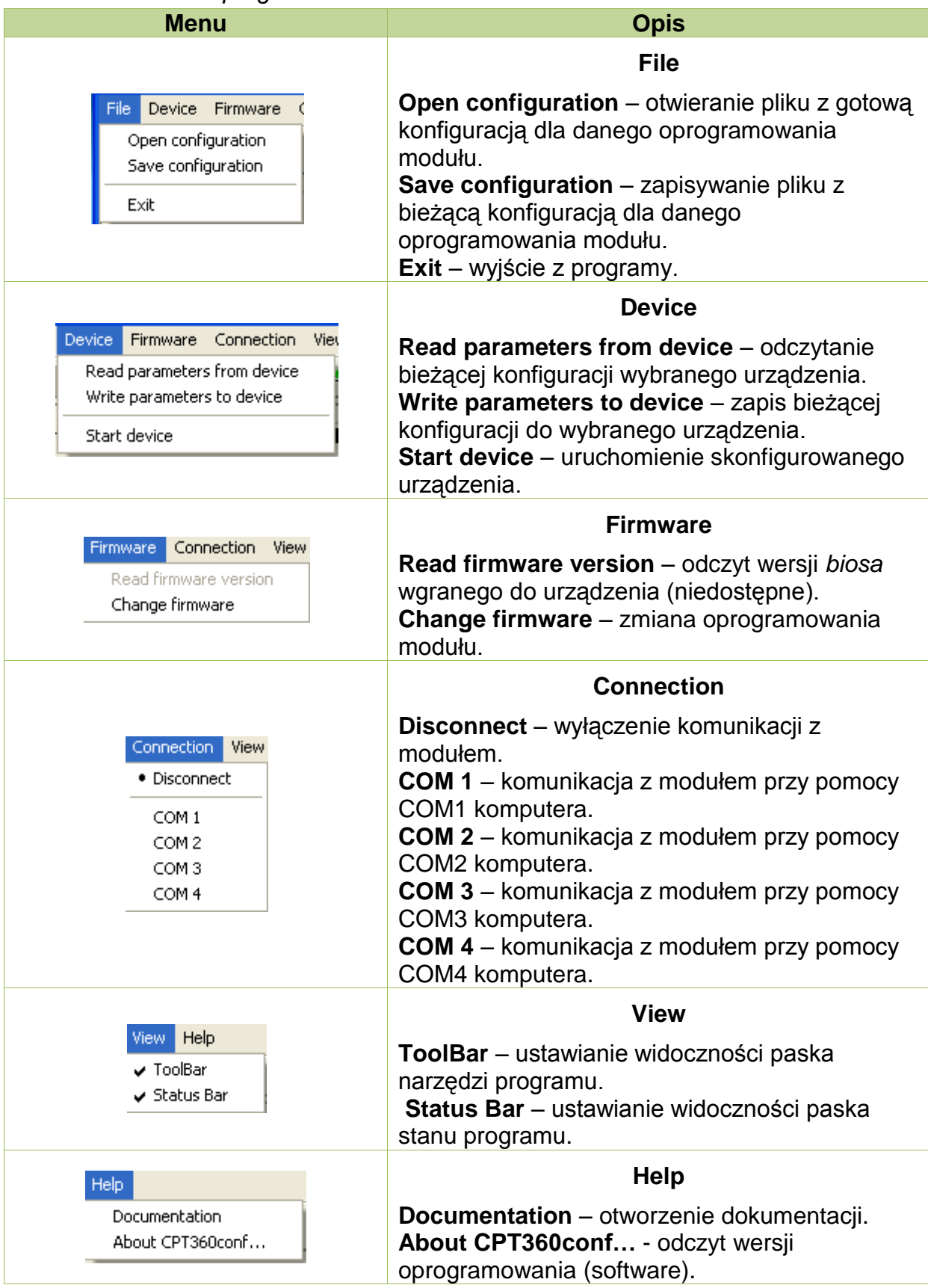

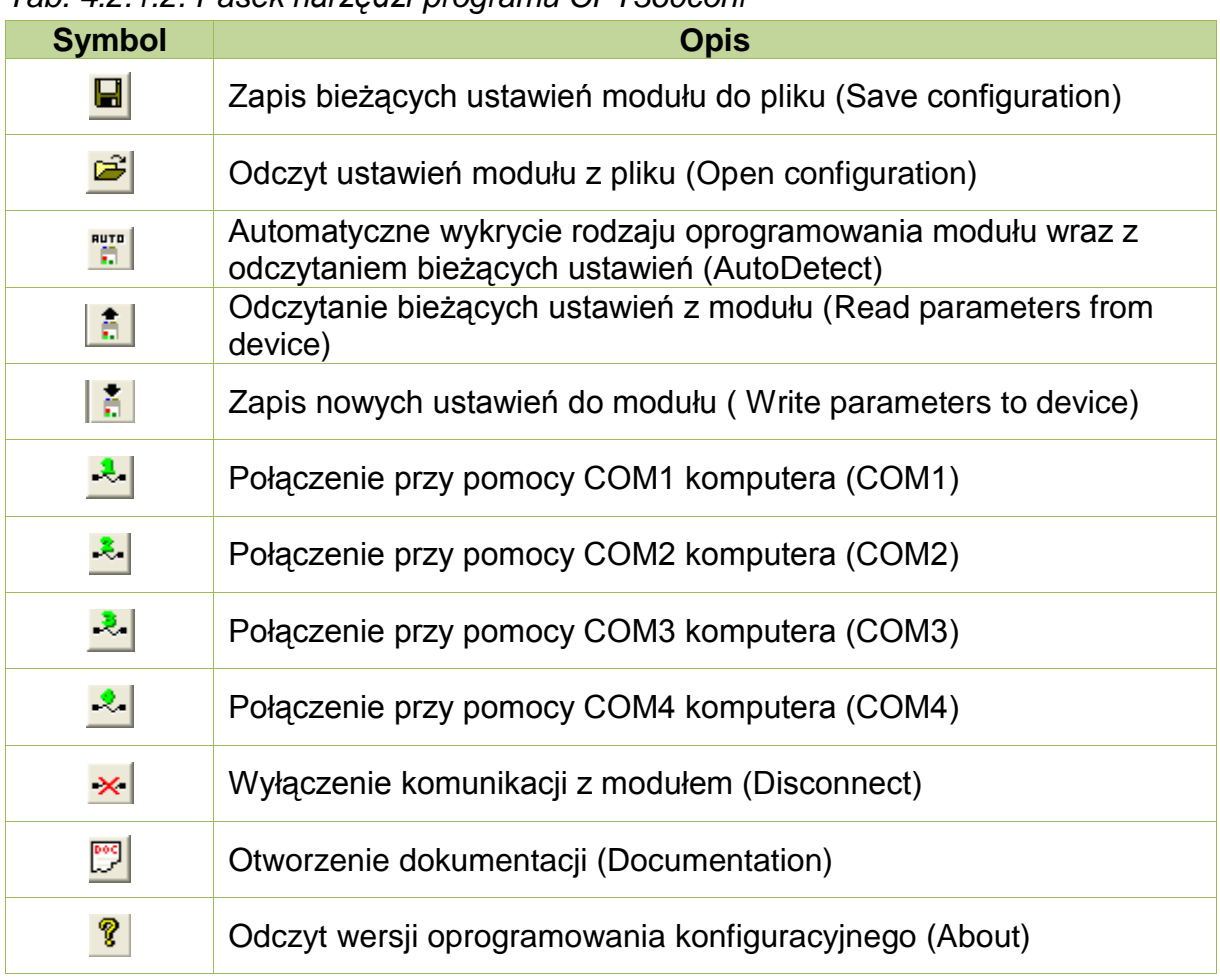

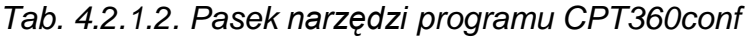

#### **4.2.2. Konfigurowanie modułu**

<span id="page-17-0"></span>Aby możliwe było konfigurowanie modułu, należy wprowadzić go w tryb konfiguracyjny (patrz [4.1\)](#page-14-1). Po uruchomieniu programu CPT360conf należy nawiązać połączenie na odpowiednim porcie COM komputera ( $\frac{1}{1}$ lub  $\frac{1}{1}$ lub  $\frac{1}{1}$ lub  $\frac{1}{1}$ .

#### **4.2.3. Odczyt parametrów konfiguracyjnych z urządzenia**

<span id="page-17-1"></span>Aby automatycznie wykryć typ urządzenia oraz odczytać jego konfigurację należy wybrać opcje *Device -> Select device -> Auto* albo wcisnąć **...**.

Aby odczytać parametry urządzenia należy wybrać opcję *Device -> Read parameters from device* albo wcisnąć **.** 

#### **4.2.4. Zapis parametrów konfiguracyjnych do urządzenia**

<span id="page-18-0"></span>Zapisu konfiguracji do modułu dokonuje się poprzez wybranie *opcji Device -> Write parameters to device* albo wciśnięcie **. W** przypadku próby zapisu błędnych wartości parametrów, program odmówi zapisu i w wskaże nieprawidłowe wartości parametrów przy użyciu symbolu . Poprawne wartości parametrów oznaczane są symbolem  $\mathscr{I}$ .

Aby urządzenie zaczęło pracować z nowymi ustawieniami należy wybrać opcję *Device -> Start device* albo ponownie załączyć zasilanie modułu.

#### **4.2.5. Odczyt parametrów konfiguracyjnych z pliku**

<span id="page-18-1"></span>Istnieje możliwość odczytu parametrów konfiguracyjnych danego urządzenia ze specjalnie sformatowanego pliku. Pliki konfiguracyjne posiadają rozszerzenie .conf . Pliki z domyślnymi ustawieniami wszystkich dostępnych urządzeń znajdują się w katalogu "conf" w miejscu zainstalowania programu *CPT360conf*. Odczytu ustawień z pliku dokonuje się poprzez wybranie z menu *Device* rodzaju urządzenia a następnie wybranie opcji *File -> Open configuration* albo wciśnięcie . Po pojawieniu się okna dialogowego należy wybrać żądany plik konfiguracyjny .

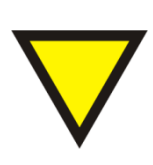

#### **Porada**.

W przypadku próby odczytania pliku konfiguracyjnego, który nie zawiera konfiguracji urządzenia wybranego z menu *Device*, program wyświetli ostrzeżenie o tym zdarzeniu i nie odczyta wybranego pliku.

#### **4.2.6. Zapis parametrów konfiguracyjnych do pliku**

<span id="page-18-2"></span>Istnieje możliwość zapisu bieżących ustawień urządzenia w pliku konfiguracyjnym (.conf). Aby wykonać tą operację należy wybrać opcję *File -> Save* 

*configuration* albo wcisnąć **.** Następnie należy podać nazwę pliku oraz lokalizację jego zapisania.

#### **4.2.7. Zmiana oprogramowania modułu**

<span id="page-19-0"></span>Zmiany oprogramowania w obecnej wersji programu *CPT360conf* nie została zaimplementowana. W sprawie zmiany oprogramowania należy kontaktować się z producentem.

#### <span id="page-19-1"></span>**4.3. Konfiguracja modułu CPT-360**

#### **4.3.1. Opis interfejsu konfiguracyjnego**

<span id="page-19-2"></span>Okno konfiguracyjne urządzenia CPT-360 pokazano na rysunku 4.3.1.

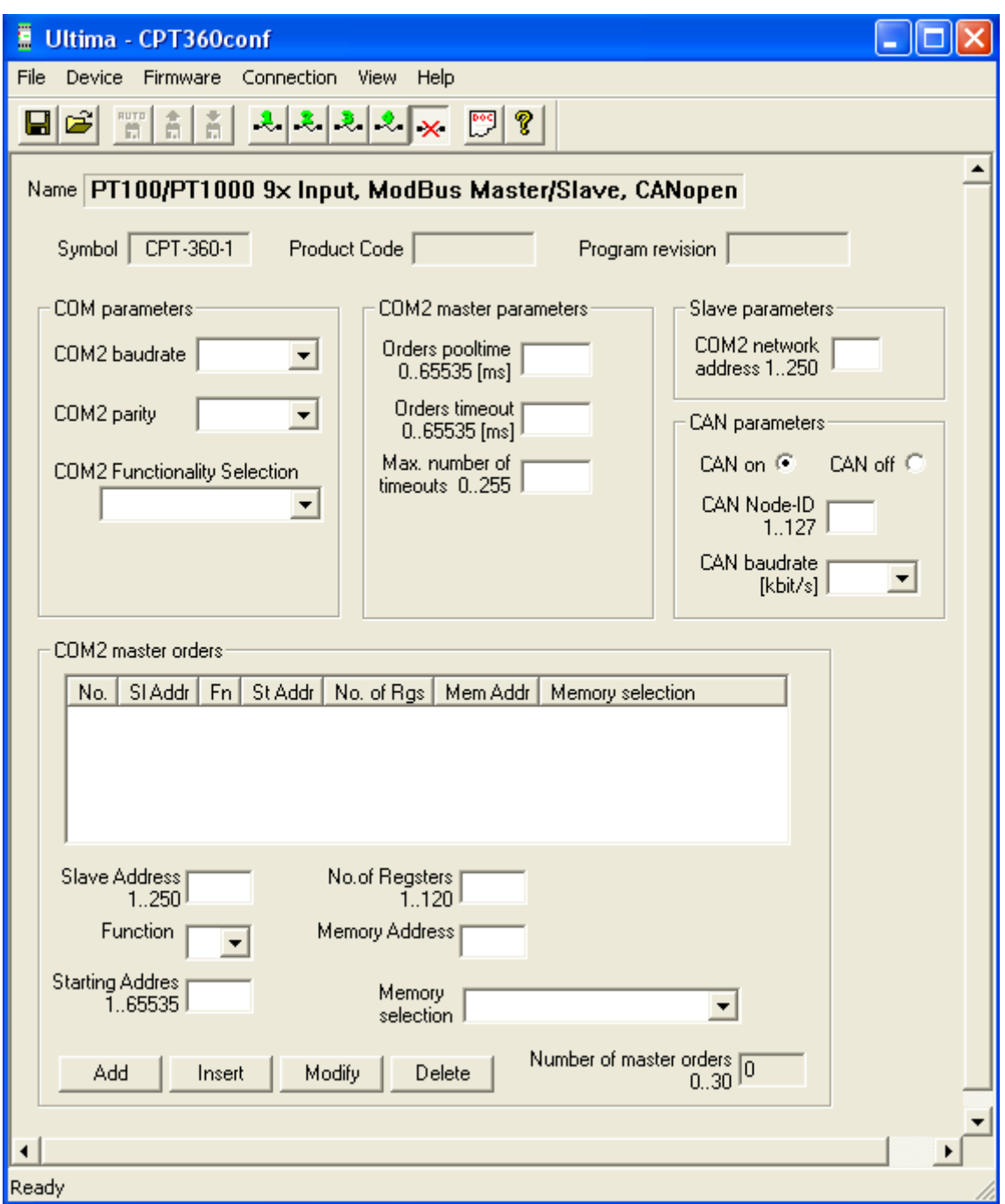

*Rys. 4.3.1. Okno konfiguracyjne modułu CPT360*

Opis parametrów i przycisków:

- COM parameters:

Parity – kontrola parzystości. Dostępne ustawienia: none (brak kontroli), even (kontrola parzystości), odd (kontrola nieparzystości), 2 bits stop (dwa bity stopu).

- Baudrate prędkość transmisji. Dostępne ustawienia [kbit/s]: 1,2; 2,4; 4,8; 9,6; 19,2; 38,4; 57,6; 115,2. Konfiguracja przy pomocy przełącznika dip-switch.
- COM Functionality Selection ustawienie trybu pracy RS485(COM2). Dostępne ustawienia ModBus RTU Slave i ModBus RTU Master.
- COM master parameters:
	- Order pooltime czas pomiędzy wysłaniem kolejnych poleceń z listy poleceń *mastera*.
	- Order timeout maksymalny czas oczekiwania na odpowiedź na dane polecenie. Po przekroczeniu tego czasu wykrywany jest błąd braku odpowiedzi.
	- Max. number of timeouts dopuszczalna liczba wykrycia błędów braku odpowiedzi na dane polecenie. Po jej przekroczeniu sygnalizowany jest błąd braku odpowiedzi od urządzenia *slave*.
- Slave parameters:
	- Network address adres sieciowy urządzenia *slave* przypisanego do danego portu COM w trybie ModBus RTU Slave. Ustawiany przy pomocy dekoderów obrotowych SW2 i SW3.
- CAN parameters:
	- CAN on/CAN off załączenie/wyłączenie obsługi magistrali CAN.
	- CAN Node-ID adres sieciowy urządzenia w sieci CAN. Ustawiany przy pomocy dekoderów obrotowych SW2 i SW3.
	- CAN baudrate prędkość transmisji CAN. Dostępne wartości [kbit/s]: 10, 25, 50, 100, 125, 250, 500, 1000. Ustawiany przy pomocy przełączników dip-switch.
- **-** COM master orders (lista poleceń urządzenia master):
	- Slave address adres sieciowy urządzenia *slave*, które ma wykonać daną funkcję ModBus.
	- Function numer funkcji ModBus, którą ma wykonać dane urządzenie. Dostępne funkcje: 1, 2, 3, 4, 5, 6, 15, 16.
	- Starting address adres pierwszego rejestru, na którym ma zostać wykonana funkcja.
- No. of registers liczba rejestrów, na których ma zostać wykonana funkcja.
- Memory address adres początkowego rejestru, do którego mają zostać wpisane dane otrzymane przy pomocy funkcji 3 lub 4 ModBus albo z którego mają zostać odczytane dane wysyłane przy użyciu funkcji 6 i 16 ModBus.
- Memory selction lista wyboru danych których dotyczy definiowana funkcja. Użytkownik ma do wyboru: Temperatures Registers, Device Memory Registers, Errors Registers.
- Number of orders ilość poleceń na liście urządzenia *master*.
- Add dodanie nowego polecenia na koniec listy *mastera*
- Insert wstawienie nowego polecenia powyżej wybranego polecenia z  $\bullet$ listy *mastera*.
- $\bullet$ Modify – modyfikacja wybranego polecenia z listy *mastera*.
- Delete usunięcie wybranego polecenia z listy *mastera*.  $\bullet$

Poniżej nazw parametrów podano ich dopuszczalne wartości.

## **4.3.2. Konfigurowanie i obsługa modułu do pracy jako ModBus RTU Slave**

#### <span id="page-22-0"></span>Konfiguracja:

Moduł CPT-360 pracuje jako urządzenie typu ModBus RTU Slave, gdy w zakładce *COM2 Functionality Selection* została wybrana opcja *ModBus RTU Slave*.

Następnie przy pomocy dekoderów obrotowych SW3 i SW4 należy ustawić wymagany adres sieciowy urządzenia.

Konfiguracji prędkości transmisji dokonuje się poprzez odpowiednie ustawienie bitów przełącznika SW2 (patrz 4.6.)

Wyboru obsługi kontroli parzystości dokonuje się poprzez wybór jednej z opcji listy *COM2 Parity*.

Obsługa:

Mapa pamięci urządzenia ModBus RTU *slave* została przedstawiona w tablicy 4.3.1.

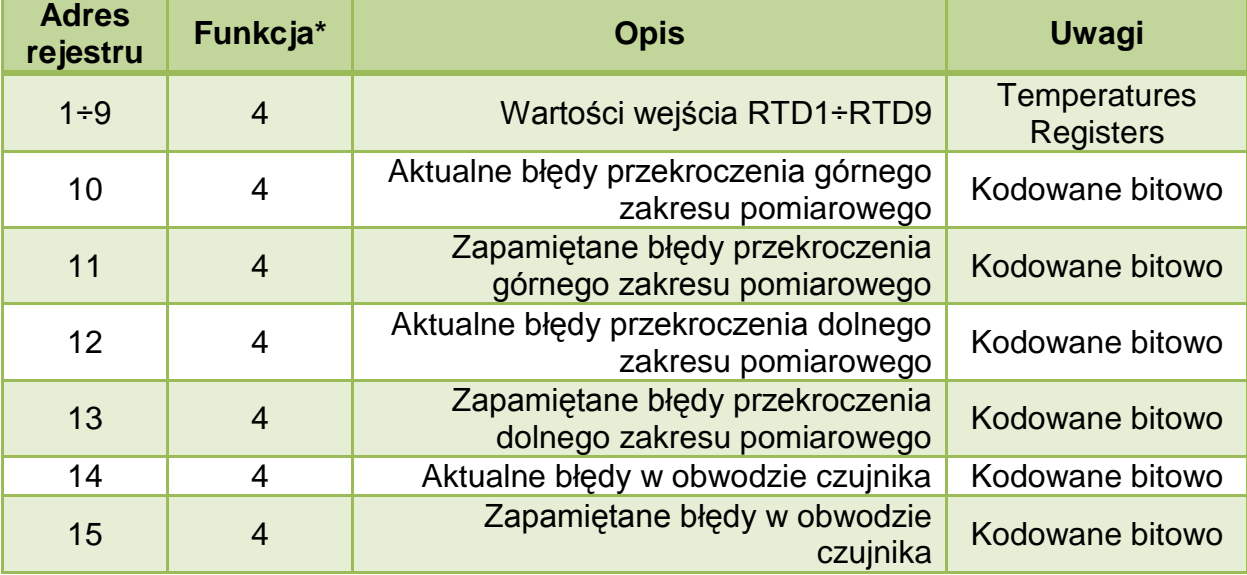

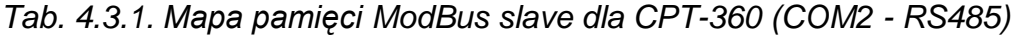

\*- funkcja ModBus obsługujące dane rejestry.

#### Obsługa błędów sieciowych:

Moduł posiada zaimplementowaną obsługę błędów zgodną z protokołem ModBus. Obsługiwane błędy zostały przedstawione w tablicy 4.3.2.1.

*Tab. 4.3.2.1. Obsługiwane kody błędów ModBus dla CPT-360*

| Kod błędu | <b>Opis</b>                 |
|-----------|-----------------------------|
|           | Niedozwolona funkcja        |
|           | Niedozwolony adres rejestru |

## **4.3.3. Konfigurowanie i obsługa modułu do pracy jako ModBus RTU Master**

#### <span id="page-23-0"></span>Konfiguracja:

Moduł CPT-360 pracuje jako urządzenie typu ModBus RTU Master, gdy w zakładce *COM2 Functionality Selection* została wybrana opcja *ModBus RTU Master*. W tym trybie moduł CPT-360 zarządza innymi urządzeniami w sieci przy pomocy skonfigurowanych poleceń. Opis konfiguracji poleceń znajduje się w dalszej części instrukcji.

Konfiguracji prędkości transmisji dokonuje się poprzez odpowiednie ustawienie bitów przełącznika SW2 (patrz 4.6.)

Wyboru obsługi kontroli parzystości dokonuje się poprzez wybór jednej z opcji listy *COM2 Parity*.

#### Konfiguracja poleceń urządzenia ModBus RTU Master:

Polecenie konfiguruje się poprzez ustalenie wszystkich jego parametrów oraz dodania go do listy poleceń (COM2 master orders). Parametry polecenia oraz przykładowa lista poleceń urządzenia ModBus RTU master zostały pokazane na rysunku 4.3.2.1.

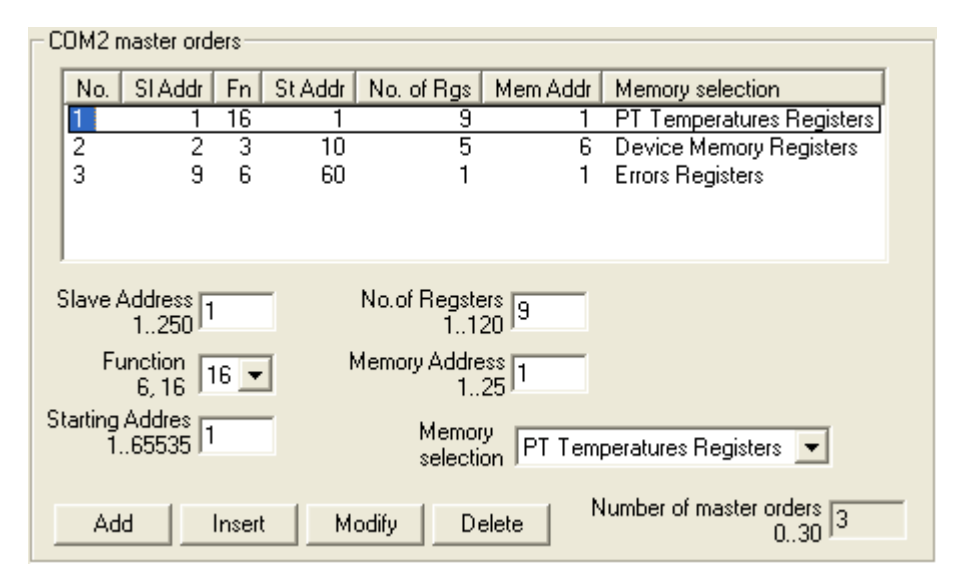

*Rys. 4.3.2.1. Przykładowa lista poleceń urządzenia ModBus RTU Master dla modułu CPT-360*

Na przedstawionej liście znajdują się 3 polecenia. Pierwsze polecenie zapisuje 9 rejestrów z temperaturami (PT Temperatures Registers) do urządzenia *slave* o adresie 1. Zapis rozpoczyna się od rejestru o adresie 1 i wykonywany jest przy użyciu funkcji 16.

Drugie polecenie odczytuje 5 rejestrów z urządzenia *slave* o adresie 2. Odczyt rozpoczyna się od rejestru o adresie 10 i wykonywany jest przy użyciu funkcji 3. Odczytane dane zapisywane są do pamięci rejestrów modułu (Device Memory Registers) CPT-360 począwszy od rejestru 6.

Trzecie polecenie zapisuje 1 rejestr błędów sieciowych (Errors Registers) do urządzenia *slave* o adresie 9. Zapis rozpoczyna się od rejestru o adresie 60 i wykonywany jest przy użyciu funkcji 6.

Poniżej nazw parametrów podano ich dopuszczalne wartości, a także ograniczenia związane z wykorzystaniem określonych obszarów pamięci.

#### Obsługa błędów sieciowych:

Do każdego polecenia na liście urządzenia *ModBus RTU Master* (COM2 master orders) przypisany jest licznik błędów, który jest inkrementowany w przypadku wystąpienia błędu lub/i braku odpowiedzi od urządzeń ModBus *slave*. Jeżeli wartość licznika błędu dla danego polecenia przekroczy wartość dopuszczalną, określoną w trybie konfiguracyjnym, wtedy sygnalizowany jest błąd tego polecenia. Sygnalizowanie odbywa się binarnie poprzez wpisanie odpowiednich wartości do rejestrów błędów (Errors Registers). W rejestrze 1 sygnalizowane są błędy poleceń od 1 do 16, w 2 poleceń od 17 do 32 itd.

Przykład:

W przypadku wykrycia błędów poleceń 1, 5, 16, 18, 23, 31, w rejestrach 1 i 2 będą znajdowały się następujące wartości:

Errors Regirsters addr1 =  $1000000000010001$  = 8011 h = 32785 Errors Regirsters addr2 =  $0100000001000010 = 4042$  h = 16450

Wartości rejestrów błędów mogą być przesyłane do innych urządzeń w sieci.

#### **4.4. Format temperatur PT100 i PT1000**

<span id="page-25-0"></span>Temperatury zostały przedstawione w postaci zmiennej typu integer (16-bit ze znakiem) z dokładnością do 0,1 °C. Przykładowo wartość 1235 oznacza temperaturę 123,5 C; wartość 65235 oznacza temperaturę -30,0 ⁰C.

#### **4.5. Konfigurowanie adresu sieciowego ModBus i CAN**

<span id="page-25-1"></span>Adres sieciowy konfiguruje się przy wykorzystaniu dekoderów obrotowych SW3 i SW4, które umieszczone są pod górnym wieczkiem modułu. Dekoder SW3 wskazuje cyfrę dziesiątek a SW4 cyfrę jedności adresu sieciowego urządzenia.

#### **4.6. Konfigurowanie prędkości transmisji ModBus**

<span id="page-26-0"></span>Prędkość transmisji ModBus konfiguruję się przy wykorzystaniu przełącznika dip-switch SW2. Prędkość transmisji kodowana jest na bitach od 1 do 3. Opis konfiguracji przedstawiono w tablicy 4.6.1.

*Tab. 4.6.1. Opis konfiguracji prędkości transmisji RS485 przy pomocy pinów 1 do 3 dip-switch SW2 modułu CPT-180*

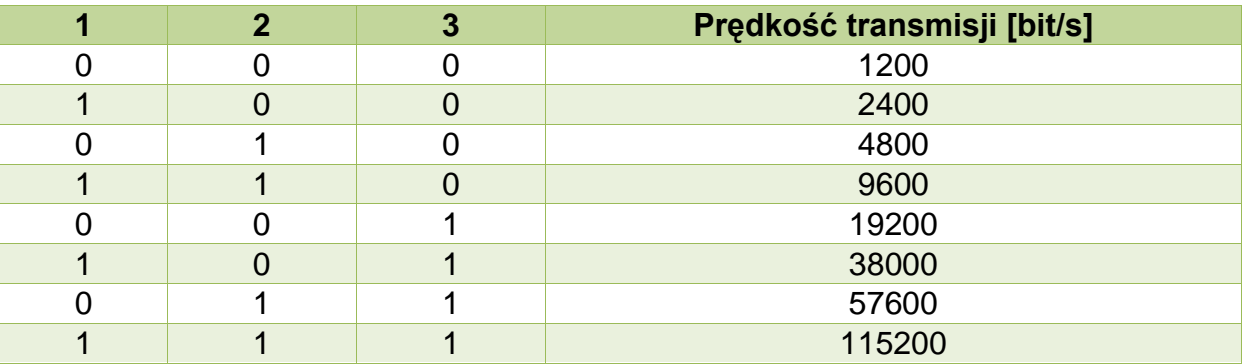

\*- numer pinu w przełączniku dip-switch

\*\*- 0-pin przełącznika w pozycji OFF; 1-pin przełącznika w pozycji ON

#### **4.7. Konfigurowanie prędkości transmisji CAN**

<span id="page-26-1"></span>Prędkość transmisji CAN konfiguruję się przy wykorzystaniu przełącznika dipswitch SW2. Prędkość transmisji kodowana jest na bitach od 4 do 6. Opis konfiguracji przedstawiono w tablicy 4.7.1.

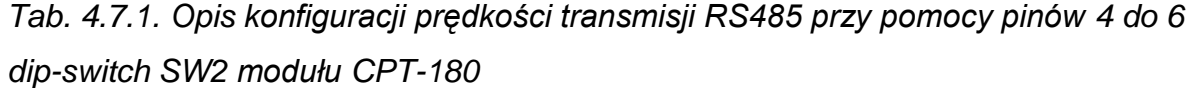

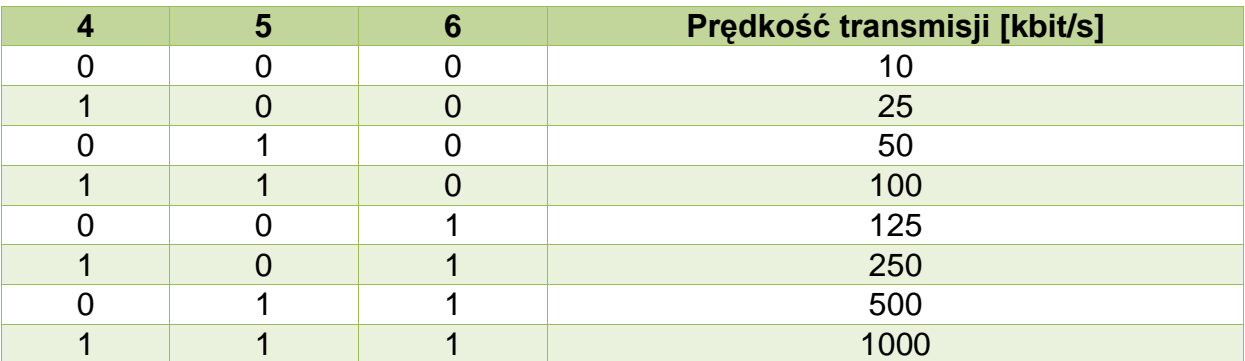

\*- numer pinu w przełączniku dip-switch

\*\*- 0-pin przełącznika w pozycji OFF; 1-pin przełącznika w pozycji ON

#### **4.8. Diody sygnalizacyjne**

#### <span id="page-27-0"></span>Diody PWR, RUN, MOD, CAN, RS485:

Opis znaczenia diod sygnalizacyjnych przedstawiono w tablicy 2.8.1.

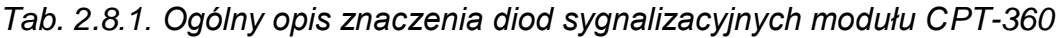

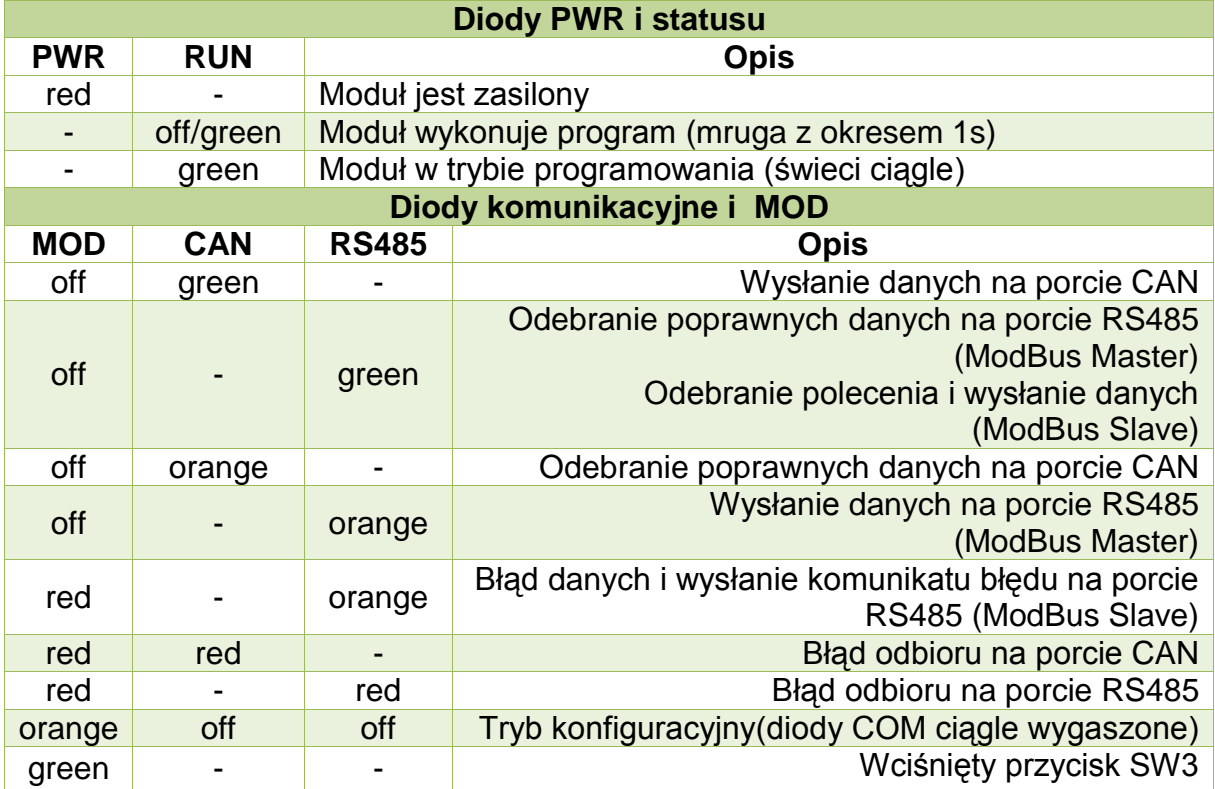

*,gdzie: off - dioda wygaszona; red – czerwony; orange – pomarańczowy; green – zielony; yellow –*  $\overline{z}$ ółty;" –" - nieistotny kolor diody.

#### Diody RTD1÷RTD9:

Opis znaczenia diod RTD1÷RTD9 przedstawiono w tablicy 2.8.2.

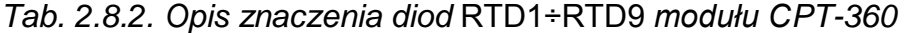

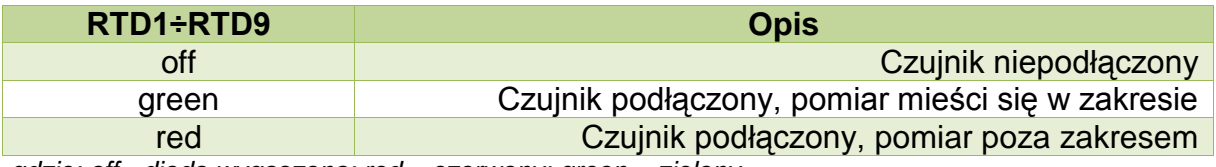

*,gdzie: off - dioda wygaszona; red – czerwony; green – zielony.* 

#### **4.9. Kalibracja wejść RTD modułu CPT-360**

<span id="page-28-1"></span><span id="page-28-0"></span>W sprawie kalibracji modułu należy skontaktować się z producentem.

#### **4.10. Konfiguracja wyjścia alarmowego OUT**

Moduł jest wyposażony w wyjście alarmowe ("OUT"), które może być aktywowane błędami transmisji oraz wystąpieniem przekroczeń na wejściach pomiarowych.

Parametry wyjścia określa się w konfiguracyjnym trybie pracy modułu (patrz 4.1.). Komunikację z modułem uzyskuje się przy użyciu portu PROG lub RS485. Moduł w tym trybie pracuje jako urządzenie typu ModBus RTU *slave*. Komunikację uzyskuje się z następującymi parametrami:

- prędkość transmisji: 9,6 kbit/s
- kontrola parzystości: brak ( 8N1)
- adres sieciowy: 255

Mapę pamięci parametrów konfiguracyjnych wyjścia alarmowego przedstawiono w tablicy 4.10.1.

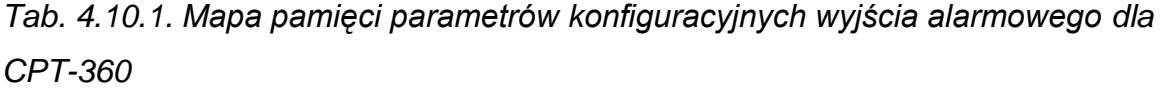

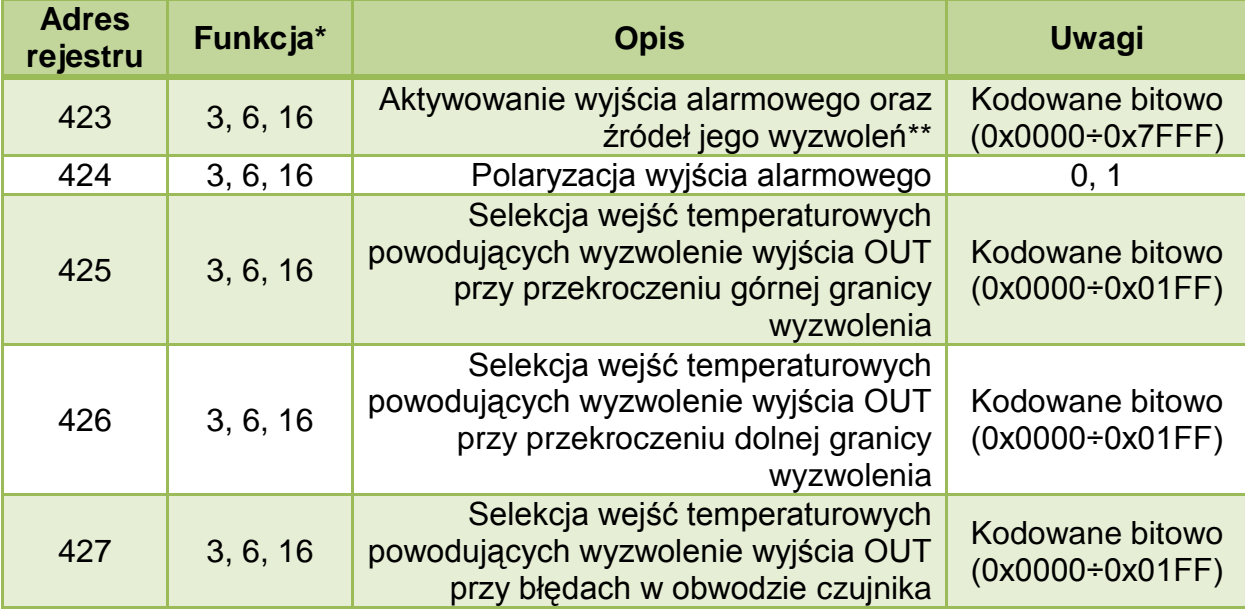

\*- funkcja ModBus obsługujące dane rejestry.

\*\*- szczegółowy opis w dalszej części instrukcji

Składnie rejestru aktywującego wyjście alarmowe oraz źródła jego wyzwalania (423) oraz opis przedstawiono poniżej.

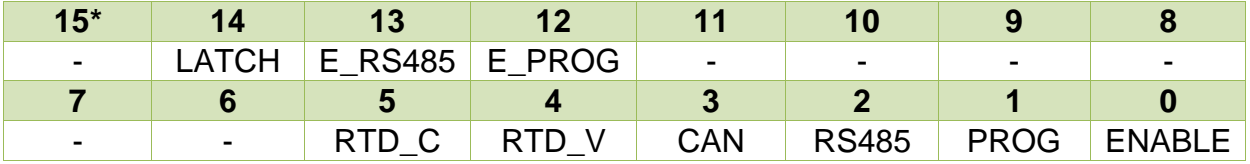

\*- adres bitu w rejestrze

ENABLE – bit aktywujący obsługę wyjścia alarmowego.

PROG – bit aktywujący wyzwolenie wyjścia alarmowego w przypadku wystąpienia błędu komunikacyjnego na interfejsie PROG.

RS485 – bit aktywujący wyzwolenie wyjścia alarmowego w przypadku wystąpienia błędu komunikacyjnego na interfejsie RS485.

CAN – bit aktywujący wyzwolenie wyjścia alarmowego w przypadku wystąpienia błędu komunikacyjnego na interfejsie CAN.

RTD\_V – bit aktywujący wyzwolenie wyjścia alarmowego w przypadku wystąpienia przekroczeń granic wyzwolenia na wejściach temperaturowych.

RTD\_C – bit aktywujący wyzwolenie wyjścia alarmowego w przypadku wystąpienia błędów obwodów pomiarowych wejść temperaturowych.

E\_PROG – bit aktywujący możliwość sterowania wyjściem alarmowym z poziomu interfejsu PROG.

E\_RS485 – bit aktywujący możliwość sterowania wyjściem alarmowym z poziomu interfejsu RS485.

LATCH – bit aktywujący zatrzaskiwanie wyzwolenia wejścia alarmowego. Oznacza to, że wyjście pozostaje w stanie aktywnym nawet po ustąpieniu przyczyn jego wyzwolenia. Aby wyłączyć stan aktywny w tym przypadku należy przytrzymać przycisk SW1 przez czas 3 sekund albo wysterować wyjście przy użyciu interfejsu PROG lub RS485 (jeżeli takowe sterowanie jest aktyne).

Składnie rejestrów aktywujących wyzwalanie wyjścia alarmowego na podstawie przekroczeń granic wyzwolenia oraz błędów w obwodzie czujników przedstawiono poniżej.

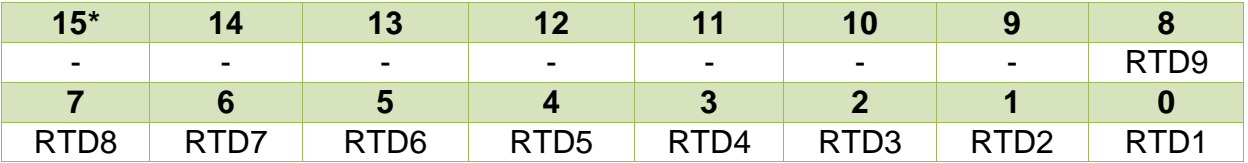

\*- adres bitu w rejestrze

## <span id="page-30-0"></span>**4.11. Sterowanie wyjściem alarmowym OUT z poziomu interfejsów PROG oraz RS485**

Sterowanie wyjściem alarmowym OUT z poziomu interfejsów PROG oraz RS485 możliwe jest, gdy te interfejsy skonfigurowane są jako ModBus RTU slave oraz w rejestrze konfiguracyjnym 423 ustawione są bity aktywujące możliwość sterowania wyjściem alarmowych z poziomu interfejsów komunikacyjnych.

Mapę pamięci rejestrów sterujących wyjściem alarmowym przedstawiono w tablicy 4.11.1.

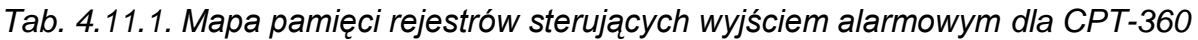

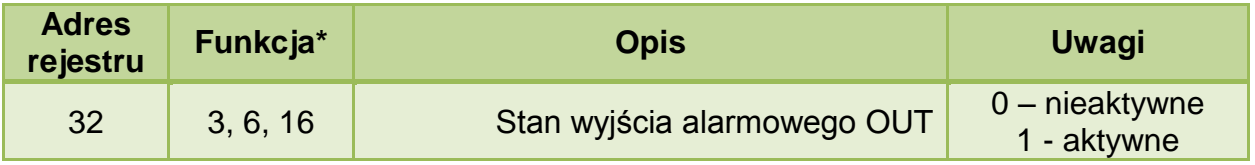

\*- funkcja ModBus obsługujące dane rejestry

Sterowanie następuje poprzez zmianę wartości rejestru.

## <span id="page-31-0"></span>**5. Dane kontaktowe**

**Adres:** 

ULTIMA

Ul. Okrężna 1

81-822 Sopot

**Tel./fax. -** +48(058) 341 16 61

**Tel. -** +48(058) 555 71 49

**e-mail:** [ultima@ultima-automatyka.pl](mailto:ultima@ultima-automatyka.pl)

**Adres internetowy:** [www.ultima-automatyka.pl](http://www.ultima-automatyka.pl/)